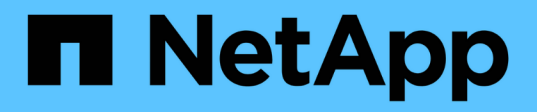

# **snapmirror snapshot-owner commands**

ONTAP 9.13.1 commands

NetApp February 12, 2024

This PDF was generated from https://docs.netapp.com/us-en/ontap-cli-9131/snapmirror-snapshot-ownercreate.html on February 12, 2024. Always check docs.netapp.com for the latest.

# **Table of Contents**

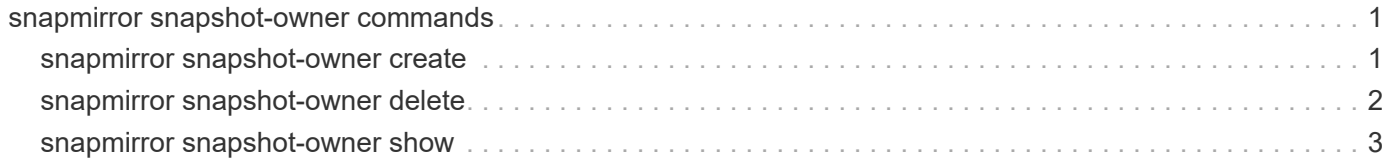

# <span id="page-2-0"></span>**snapmirror snapshot-owner commands**

# <span id="page-2-1"></span>**snapmirror snapshot-owner create**

Add an owner to preserve a Snapshot copy for a SnapMirror mirror-to-vault cascade configuration

**Availability:** This command is available to *cluster* and *Vserver* administrators at the *admin* privilege level.

# **Description**

The snapmirror snapshot-owner create command adds an owner on the specified Snapshot copy. A Snapshot copy can have at most one owner. An owner can only be added to a Snapshot copy on a read-write volume. The Snapshot copy must have a valid SnapMirror label.

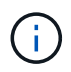

Refer to the *ONTAP Data Protection Guide* for valid use cases to add an owner on a Snapshot copy.

# **Parameters**

#### **-vserver <vserver name> - Vserver Name**

This parameter specifies the Vserver on which the volume is located.

#### **-volume <volume name> - Volume Name**

This parameter specifies the name of the volume.

#### **-snapshot <snapshot name> - Snapshot Copy Name**

This parameter specifies the name of the Snapshot copy.

#### **[-owner <owner name>] - Snapshot Copy Owner Name**

This parameter specifies the name of the owner for the Snapshot copy. The owner name can be made up of the characters A to  $Z$ , a to  $Z$ , 0 to 9, and " $"$ . The name can be up to 32 characters in length. When not specified, an owner will be added with a system-generated default name.

# **Examples**

The following example adds owner *app1* on Snapshot copy *snap1* on volume *vol1* in Vserver *vs0.example.com* .

```
cluster1::> snapmirror snapshot-owner create -vserver vs0.example.com
         -volume vol1 -snapshot snap1 -owner app1
```
The following example adds a default owner on Snapshot copy *snap2* on volume *vol1* in Vserver *vs0.example.com* .

```
cluster1::> snapmirror snapshot-owner create -vserver vs0.example.com
           -volume vol1 -snapshot snap2
```
# <span id="page-3-0"></span>**snapmirror snapshot-owner delete**

Delete an owner used to preserve a Snapshot copy for a SnapMirror mirror-to-vault cascade configuration

**Availability:** This command is available to *cluster* and *Vserver* administrators at the *admin* privilege level.

# **Description**

The snapmirror snapshot-owner delete command removes an owner on the specified Snapshot copy, which was added using the [snapmirror snapshot-owner create](#page-2-1) command.

## **Parameters**

#### **-vserver <vserver name> - Vserver Name**

This parameter specifies the Vserver on which the volume is located.

#### **-volume <volume name> - Volume Name**

This parameter specifies the name of the volume.

#### **-snapshot <snapshot name> - Snapshot Copy Name**

This parameter specifies the name of the Snapshot copy.

#### **[-owner <owner name>] - Snapshot Copy Owner Name**

This parameter specifies the name of the owner for the Snapshot copy. When not specified, the owner with the system-generated default name will be removed.

## **Examples**

The following example removes owner *app1* on Snapshot copy *snap1* on volume *vol1* in Vserver *vs0.example.com* .

cluster1::> snapmirror snapshot-owner delete -vserver vs0.example.com -volume vol1 -snapshot snap1 -owner app1

The following example removes the default owner on Snapshot copy *snap2* on volume *vol1* in Vserver *vs0.example.com* .

cluster1::> snapmirror snapshot-owner delete -vserver vs0.example.com -volume vol1 -snapshot snap2

# **Related Links**

• [snapmirror snapshot-owner create](#page-2-1)

# <span id="page-4-0"></span>**snapmirror snapshot-owner show**

## Display Snapshot Copies with Owners

**Availability:** This command is available to *cluster* and *Vserver* administrators at the *admin* privilege level.

# **Description**

The snapmirror snapshot-owner show command is used to list all Snapshot copies with owners that were added using the [snapmirror snapshot-owner create](#page-2-1) command.

# **Parameters**

### **{ [-fields <fieldname>,…]**

If this parameter is specified, the command displays information about the specified fields.

### **| [-instance ] }**

If this parameter is specified, the command displays detailed information about all fields.

#### **-vserver <vserver name> - Vserver Name**

This parameter specifies the Vserver on which the volume is located.

#### **-volume <volume name> - Volume Name**

This parameter specifies the name of the volume.

#### **[-snapshot <snapshot name>] - Snapshot Copy Name**

If this parameter is specified, the command displays the owner name for the specified Snapshot copy.

# **Examples**

The following example lists all Snapshot copies with owners on volume *vol1* in Vserver *vs0* . The systemgenerated default owner name is displayed as "-".

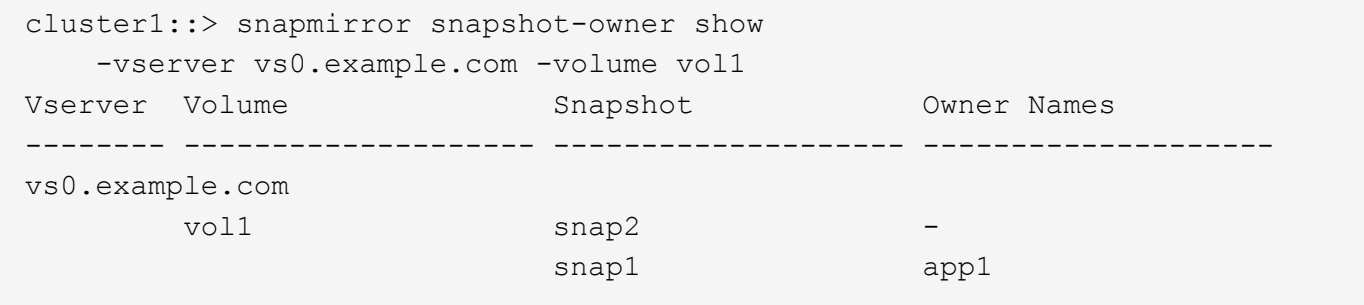

The following example displays the owner name for Snapshot copy *snap1* on volume *vol1* in Vserver *vs0.example.com* .

```
cluster1::> snapmirror snapshot-owner show
    -vserver vs0.example.com -volume vol1 -snapshot snap1
Vserver: vs0.example.com
       Volume: vol1
      Snapshot: snap1
  Owner Names: app1
```
# **Related Links**

• [snapmirror snapshot-owner create](#page-2-1)

### **Copyright information**

Copyright © 2024 NetApp, Inc. All Rights Reserved. Printed in the U.S. No part of this document covered by copyright may be reproduced in any form or by any means—graphic, electronic, or mechanical, including photocopying, recording, taping, or storage in an electronic retrieval system—without prior written permission of the copyright owner.

Software derived from copyrighted NetApp material is subject to the following license and disclaimer:

THIS SOFTWARE IS PROVIDED BY NETAPP "AS IS" AND WITHOUT ANY EXPRESS OR IMPLIED WARRANTIES, INCLUDING, BUT NOT LIMITED TO, THE IMPLIED WARRANTIES OF MERCHANTABILITY AND FITNESS FOR A PARTICULAR PURPOSE, WHICH ARE HEREBY DISCLAIMED. IN NO EVENT SHALL NETAPP BE LIABLE FOR ANY DIRECT, INDIRECT, INCIDENTAL, SPECIAL, EXEMPLARY, OR CONSEQUENTIAL DAMAGES (INCLUDING, BUT NOT LIMITED TO, PROCUREMENT OF SUBSTITUTE GOODS OR SERVICES; LOSS OF USE, DATA, OR PROFITS; OR BUSINESS INTERRUPTION) HOWEVER CAUSED AND ON ANY THEORY OF LIABILITY, WHETHER IN CONTRACT, STRICT LIABILITY, OR TORT (INCLUDING NEGLIGENCE OR OTHERWISE) ARISING IN ANY WAY OUT OF THE USE OF THIS SOFTWARE, EVEN IF ADVISED OF THE POSSIBILITY OF SUCH DAMAGE.

NetApp reserves the right to change any products described herein at any time, and without notice. NetApp assumes no responsibility or liability arising from the use of products described herein, except as expressly agreed to in writing by NetApp. The use or purchase of this product does not convey a license under any patent rights, trademark rights, or any other intellectual property rights of NetApp.

The product described in this manual may be protected by one or more U.S. patents, foreign patents, or pending applications.

LIMITED RIGHTS LEGEND: Use, duplication, or disclosure by the government is subject to restrictions as set forth in subparagraph (b)(3) of the Rights in Technical Data -Noncommercial Items at DFARS 252.227-7013 (FEB 2014) and FAR 52.227-19 (DEC 2007).

Data contained herein pertains to a commercial product and/or commercial service (as defined in FAR 2.101) and is proprietary to NetApp, Inc. All NetApp technical data and computer software provided under this Agreement is commercial in nature and developed solely at private expense. The U.S. Government has a nonexclusive, non-transferrable, nonsublicensable, worldwide, limited irrevocable license to use the Data only in connection with and in support of the U.S. Government contract under which the Data was delivered. Except as provided herein, the Data may not be used, disclosed, reproduced, modified, performed, or displayed without the prior written approval of NetApp, Inc. United States Government license rights for the Department of Defense are limited to those rights identified in DFARS clause 252.227-7015(b) (FEB 2014).

### **Trademark information**

NETAPP, the NETAPP logo, and the marks listed at<http://www.netapp.com/TM>are trademarks of NetApp, Inc. Other company and product names may be trademarks of their respective owners.